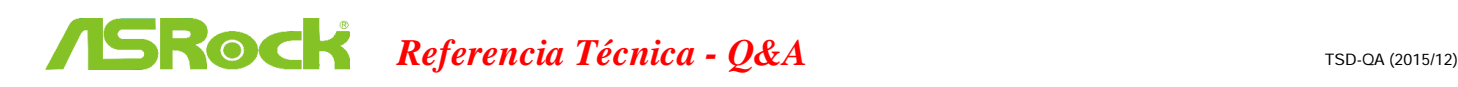

1. P: Bajo Windows 10 versión 1511 (Threshold 2 Build 10586), los modelos de placas base Z170 Extreme6 y Z170 Gaming K6 series no pueden reanudar desde modo suspensión (S3) o entrar en modo Hibernación (S4) adecuadamente.

R: Por favor visite la zona de descarga de ASRock y actualice la versión de la BIOS a las siguientes BIOS o versiones posteriores.

Link de descarga: http://www.asrock.com/support/download.asp

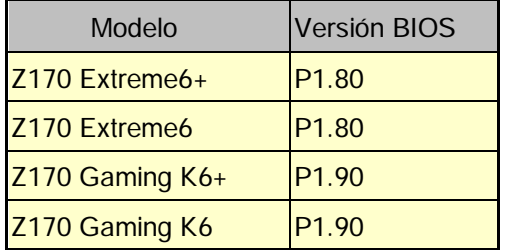

2. P: Cuado trato de utilizar sistemas operatives 64-bit con VMware, aparece el mensaje de sistema "Este ordenador soporta Intel VT-X, pero Intel VT-X está desactivado" (This host supports Intel VT-X, but Intel VT-X is disabled).

R: Por favor configure "Tecnología de Virtualización Intel" (Intel Virtualization Technology) en la BIOS para activar VT-x.

(BIOS -> Advanced -> CPU Configuration -> Seleccione "Intel Virtualization Technology" a "Enabled")

## 3. P: Mi Beebox, que está utilizando una tarjeta inalámbrica Realtek Wireless LAN no se puede conectar con mi router con banda 2.4GHz.

R: Por favor actualice el driver Realtek Wireless (v2023.23.1030.2015) desde nuestra website en el siguiente link: Link de descarga: http://www.asrock.com/nettop/Intel/Beebox%20Series/?cat=Download

## 4. P: Tengo conectado un ratón PS/2 a mi conector PS/2 en mi plataforma de la serie Intel 100 pero no funciona.

R: Por favor seleccione "PS/2 Y-cable" a "Auto" en la BIOS.

(BIOS -> Advanced -> Super IO Configuration -> Seleccione "PS/2 Y-cable" a "Auto")

## 5. P: Cómo puedo cambiar el comportamiento de apagado en Windows 10 de Hibernar (S4) a apagado(S5)?

- R: Por favor siga los siguientes pasos en Windows 10 como se indica abajo.
- 1. Abra [Sistema] bajo Windows 10.
- 2. Seleccione [Power & sleep] e intro [Configuración de energía adicional]

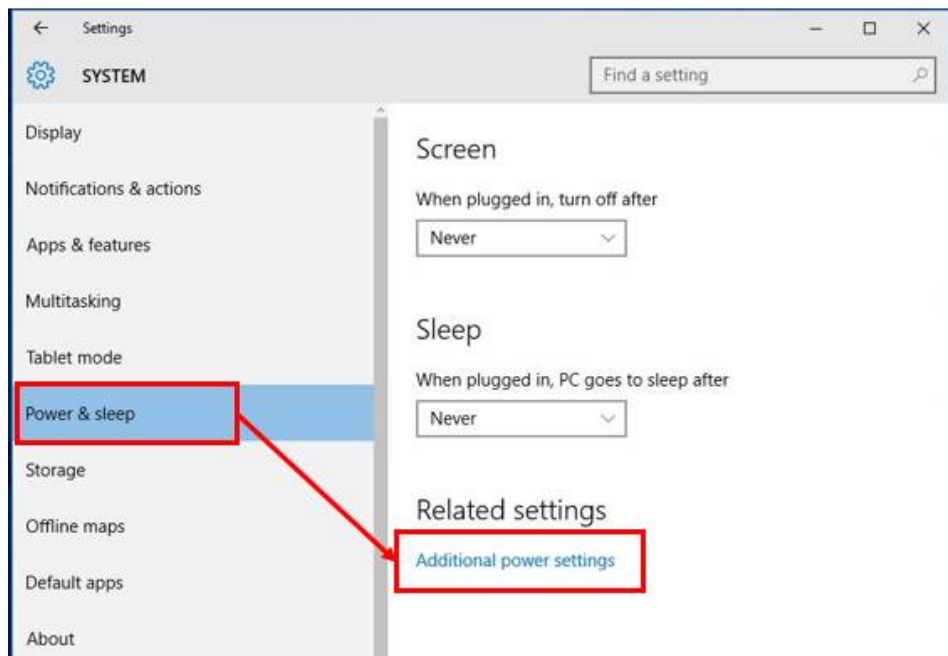

3. Select [Change what the power buttons do].

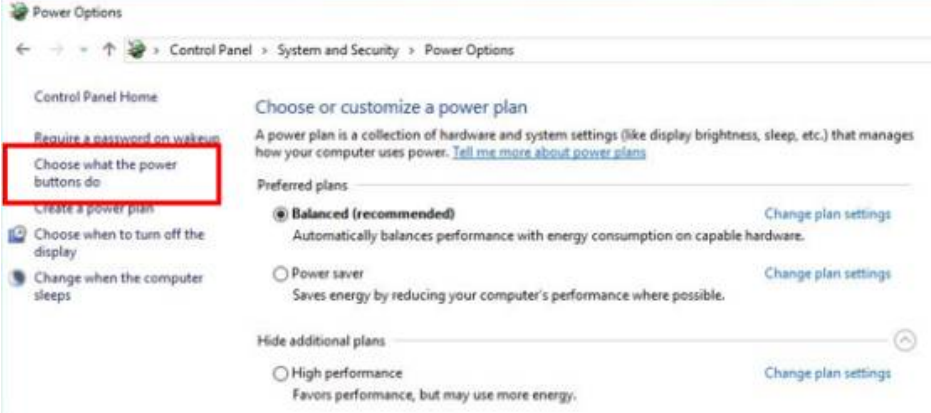

4. Select [Change settings that are currently unavailable].

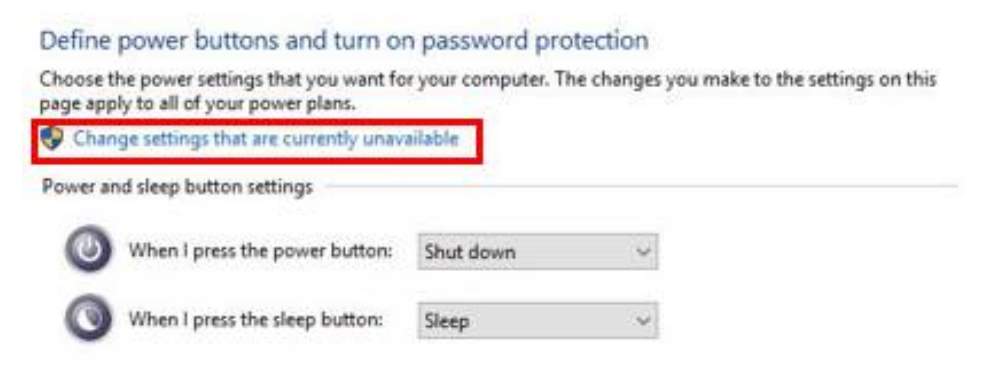

5. Uncheck [Turn on fast startup], then save changes.

## Define power buttons and turn on password protection

Choose the power settings that you want for your computer. The changes you make to the settings on this page apply to all of your power plans.

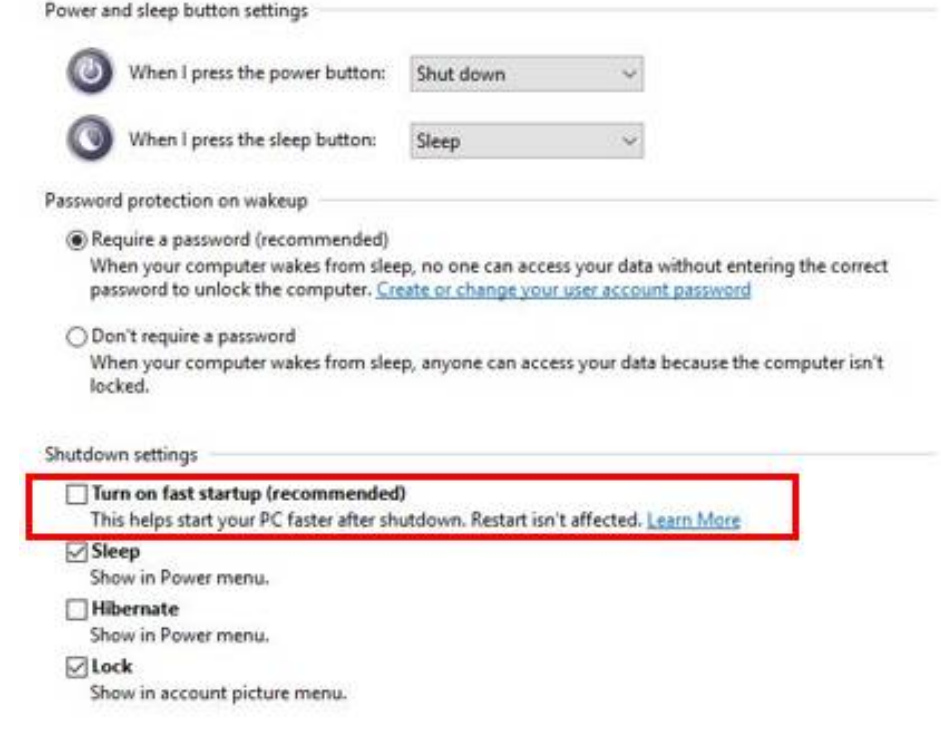

6. Done.